# **1996-1998 YILLARI ARASINDA GÜNEY**   $CAROLINA'DA OKUL$ <sup>*ici*siddet</sup>  $\bf \hat{D}$ **STATİSKLERİ ANALİZİ (Bir Önceki Projeden Devam Edilecektir) Hazırlayan : Süleyman Öğrekçi No :29054041**

1996 ve 1998 yılları arasında Güney Carolina'da resmi kayıtlara geçen okul içi şiddet olaylarını ele alan bir çalışma, *South Carolina Department of Public Safety Office of Justice Programs* kurumu tarafından hazırlamış ve kamuoyuyla paylaşılmıştır. Yapılan çalışmanın sonuç belgesi (final report) http://www.jrsa.org/ibrrc/backgroundstatus/South\_Carolina/sc\_report.pdf adresinden ulaşılabilir durumdadır. hazırladığım bu projede bu çalışmanın 381 deneği üzerinden veriler toplanmış olup, bazı incelemeler yapılmış sonuç istatistikler paylaşılmıştır. Bu çalışmada toplanan istatistiklerin bir kısmı yer almaktadır. Örneğin tüm denekler yerine 381 denek, tüm değişkenler yerine belli sayıda değişken (örneğin suçun hangi ayda işlendiğine dair değişken gibi bazı değişkenler yoktur) kullanılmıştır.

Proje hakkında kısa bir bilgi vermem gerekirse, projede 381 denek 8 değişken üzerinden değerlendirilmiştir. Aşağıda değişkenlerin detaylarını kabaca görebileceğimiz görüntü vardır.

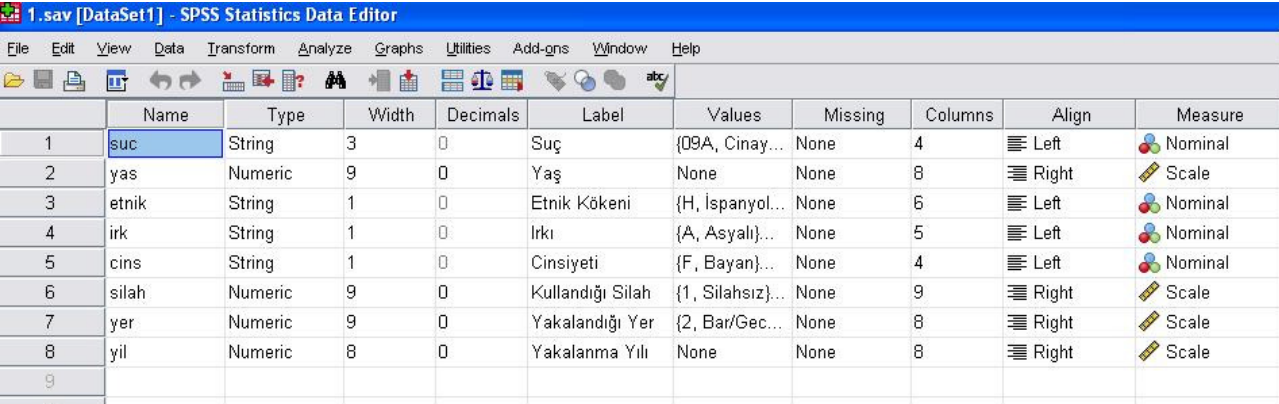

Deneklere ilişkin bilgilerin de bir örnek görüntüsü aşağıda verilmiştir.

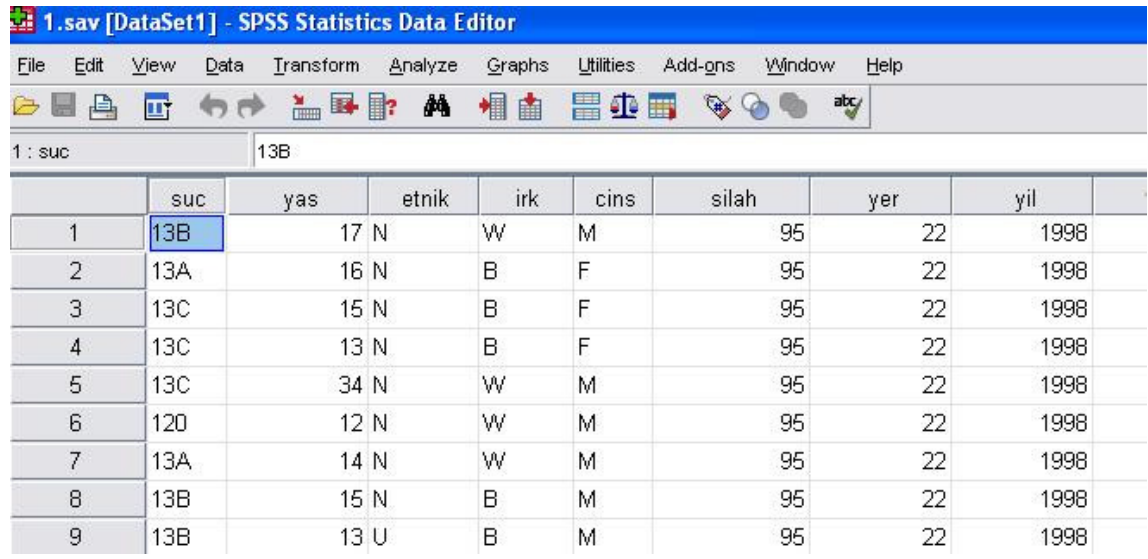

Aşağıdaki verilen iki tablo ile de çalışma ile elde edilen istatistiklerin bir özeti bulunmaktadır. Tablolarda değişkenlerin ve durumların sayısı, ortalama değerleri, standart sapmaları, maksimum ve minimum değerleri, kurtosis ve skewness değerleri gibi bası sayısal bilgiler verilmiştir.

**Descriptive Statistics** 

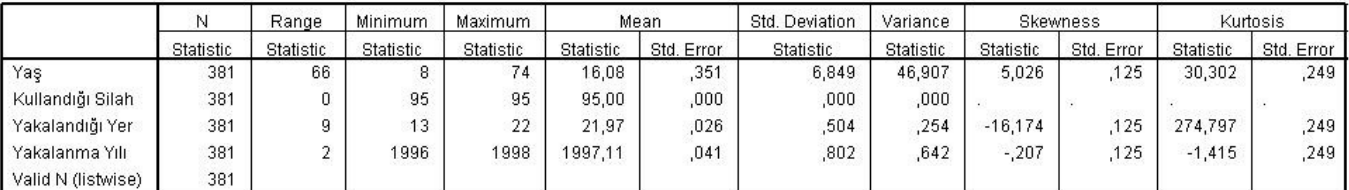

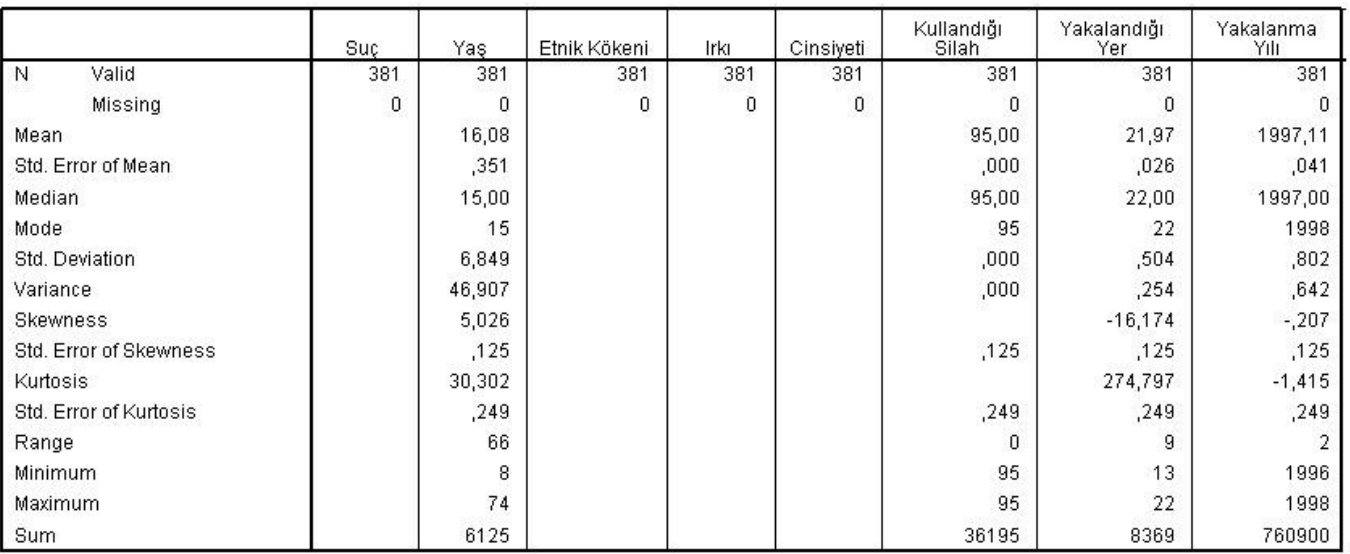

Yukarıdaki tablolara bakaram istatistik açıdan bazı yorumlar yapılabilir. Örneğin kurtosis değerleri dikkate alınarak yaş değişkeninin dağılım grafiğinin dik, yakalanma yılının dağılımının grafiğinin ise basık yapıda olduğu söylenebilir. Maksimum ve minimum değerleri dikkate alınarak da deneklerin yaşlarının 8 ile 74 arasında değiştiği söylenebilir.

Şimdi SPSS ile korelasyon (correlation) analizinin nasıl yapılacağını inceleyelim. Korelasyon katsayısı değişkenler arasında bir ilişki olup olmadığı, ilişki varsa bu ilişkinin yönü ve büyüklüğü konusunda bize bilgi verir. Korelasyon için çeşitli testler vardır biz Pearson yöntemini kullanacağız. Bu yolla elde edeceğimiz korelasyon katsayısı -1 ile +1 arasında bir değer olacaktır. Bu katsayının işareti değişkenler arasındaki ilişkinin yönünü, katsayının mutlak değeri de bu ilişkinin büyüklüğünü verir. Örneğin değişkenlerden biri artarken diğeri azalıyorsa negatif korelasyon, biri artarken diğeri de artıyorsa pozitif korelasyon katsayısı elde ederiz. Değişkenler birbirine bağımlı ise korelasyon katsayısı aralarındaki bağımlılık ne kadar büyük ise korelasyon katsayısı sıfırdan o kadar uzaktır.

Korelasyon bilgisini çeşitli yollardan da elde edebiliriz. Örneğin nokta-saçılım grafiği bu konuda bize bilgi verebilir. Đki değişkenin nokta saçılım grafiğinde noktalar geniş bir alana yayılmış şekilde ise bu iki değişken arasında bağımlılık söz konusu değildir demektir. Fakat noktalar bir doğru şeklinde ise bu değişkenler bağımlı demektir, bu durumda korelasyon katsayısı yüksek çıkacaktır. Bu doğrunun yönünden korelasyon katsayısının işareti de tahmin edilebilir. Doğrunun yönü aşağı ise negatif, yukarı ise (değişkenler arttıkça) pozitif korelasyon katsayısı elde edilecektir demektir. Eğer grafikte noktalar rastgele yayılmamış, fakat doğru şekli de oluşturmuyorsa, örenğin bir eğri grafiği şeklinde kümelenmiş ise bu durumda Pearson korelasyon testi uygulayamayız. Uygularsak testteki significance değeri bize korelasyon katsayısının anlamsız olduğunu söyleyecektir.

Şimdi bir örnek üzerinde korelasyon analizi yapalım. Datamızdaki deneklerin genel puanları ile yaşlarının korelasyon katsayısını inceleyelim. İlk önce nokta saçılım grafiğinde bu değişkenlerin dağılımını görüp bazı tahminlerde bulunalım. Daha sonra da Pearson yöntemi ile korelasyon katsayısını hesaplayıp tahminimizle karşılaştıralım.

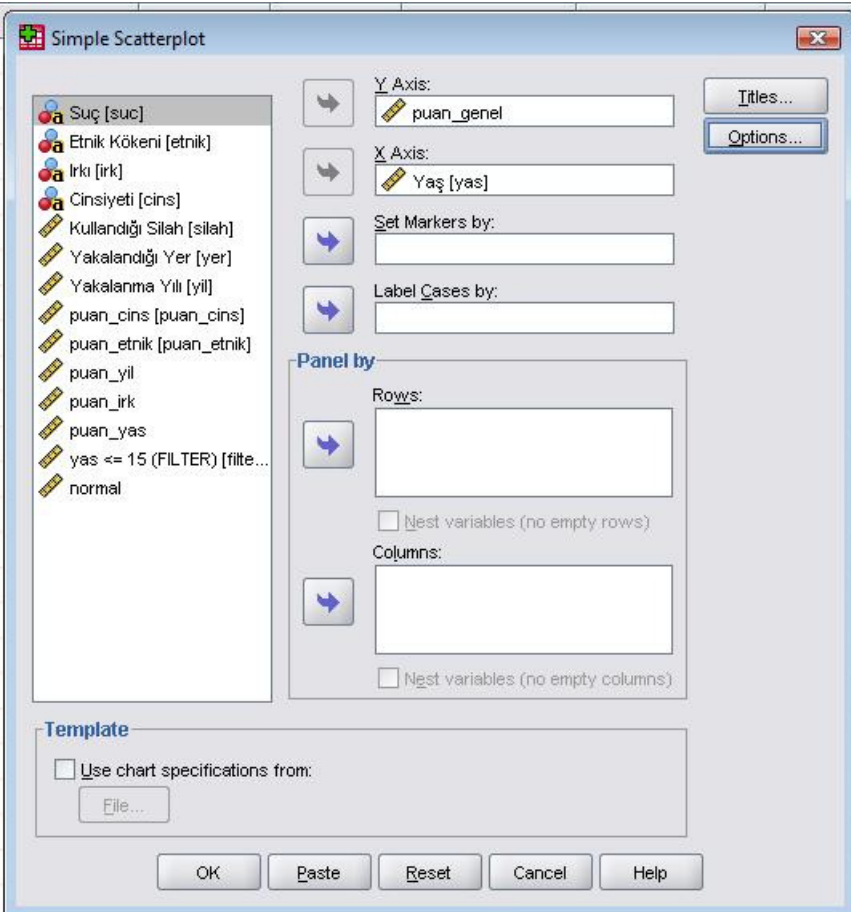

Yukarıdaki komutları verince aşağıdaki çıktıyı alırız.

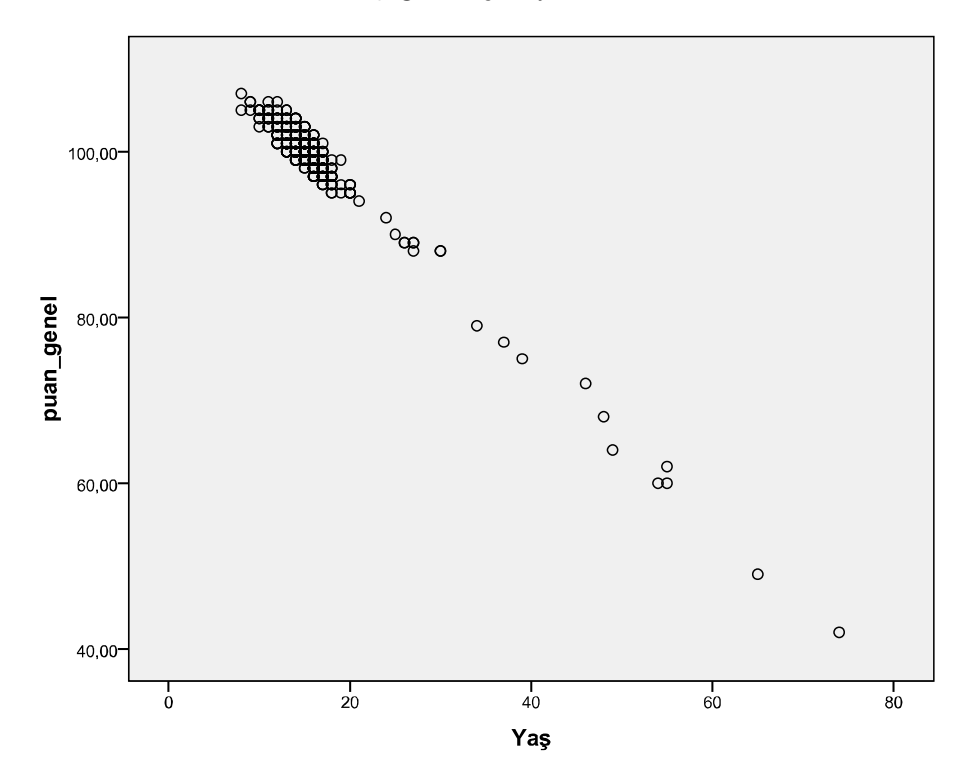

Yukarıdaki grafiğe bakarak, noktalar bir doğru şekli çizdiği için puan ve yaş değişkenlerinin birbirine aşırı derecede bağımlı olduğunu ve büyük bir (1 e yakın) korelasyon katsayısı elde edeceğimizi öngörebiliriz. Ayrıca deneklerin yaşı arttıkça genel puanlarının azaldığını görüyoruz. Bundan dolayı korelasyon katsayısının negatif işaretli olacağı öngörülebilir. Sonuç olarak korelasyon katsayısı -1 e yakın bir değer olacaktır tahmininde bulunabiliriz.

Şimdi korelasyon katsayısını elde edelim. Bunun için Analyze/correlate/bivariate komutunu verip aşağıdaki işlemleri yapalım.

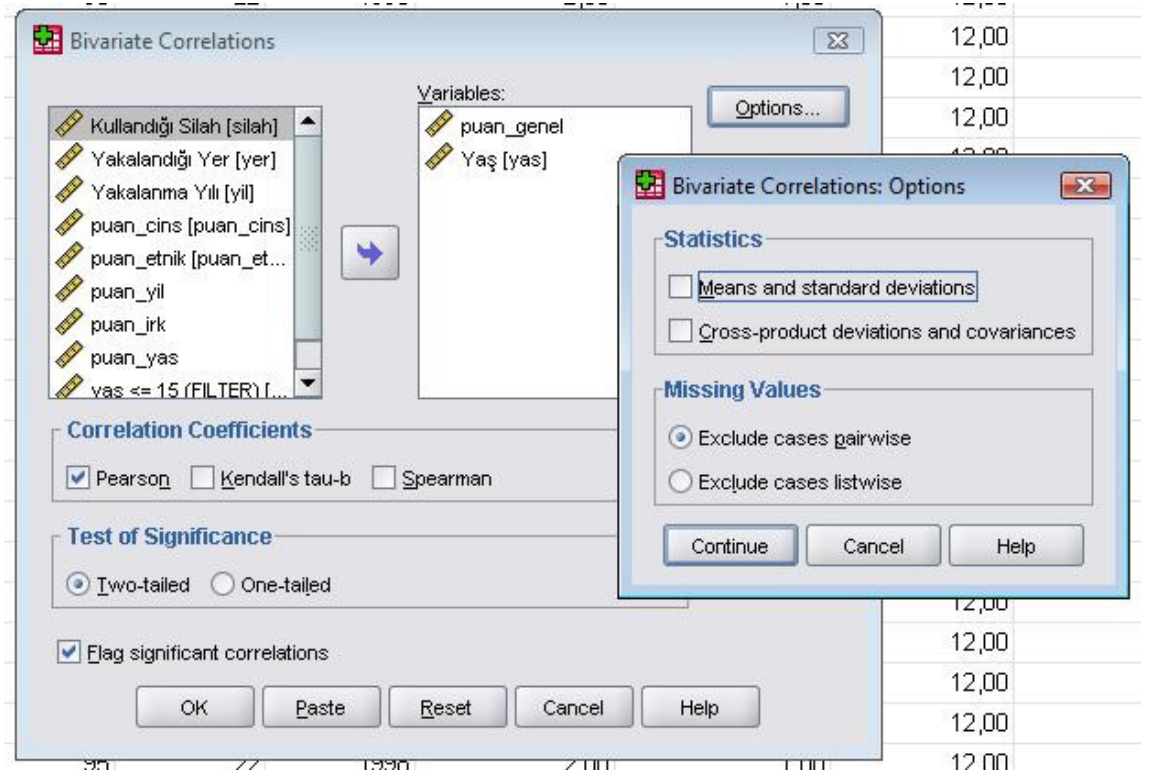

Yukarıdaki komutlar sonrasında aşağıdaki çıktı elde edilir.

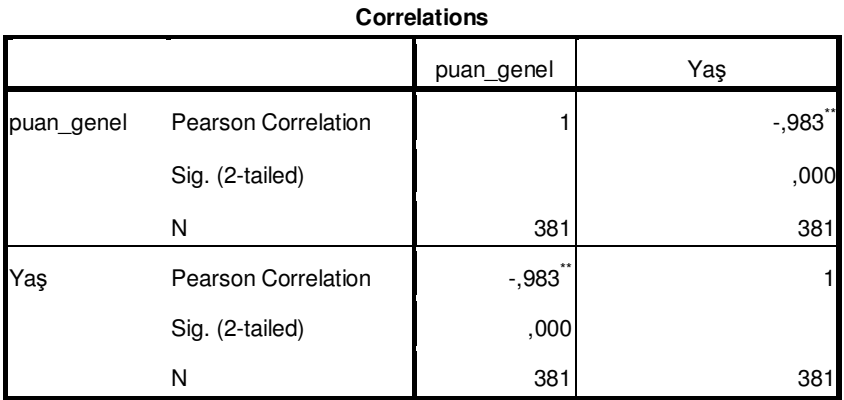

\*\*. Correlation is significant at the 0.01 level (2-tailed).

Yukarıdaki tablodan da anlaşılacağı gibi puan ve yaş değişkenleri arasındaki korelasyon katsayısı - 0.983… dür. Tahminlerimizdeki gibi -1 e yakın bir katsayı elde ettik.

Korelasyon analizi ikiden fazla değişken için de yapılabilir. Aşağıdaki örnekte bu gösterilmiştir.

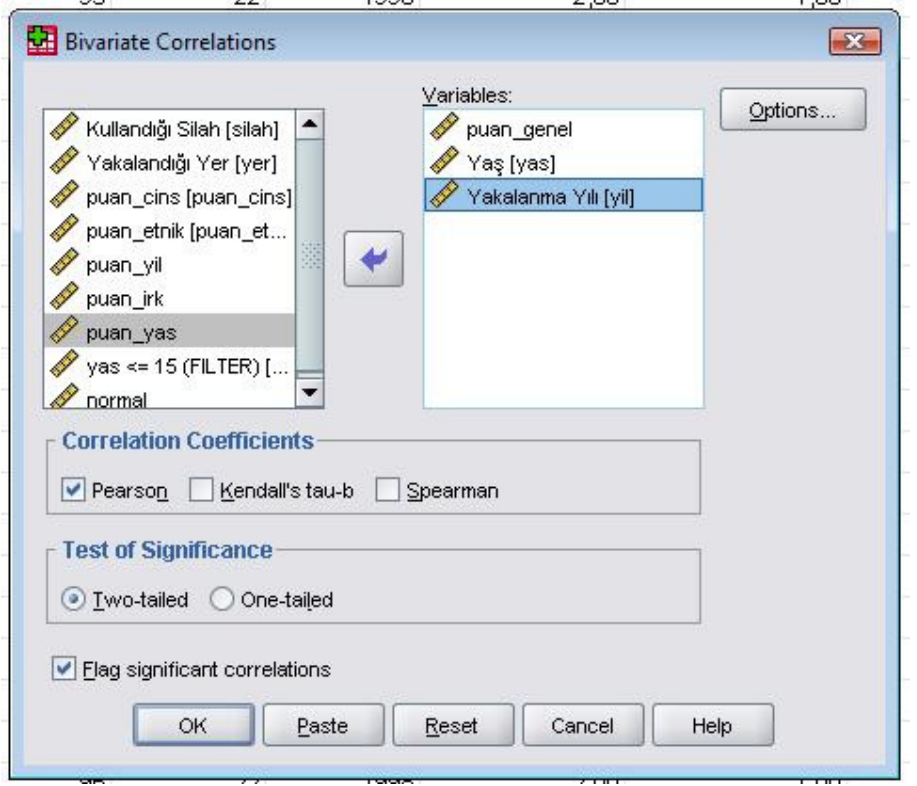

Yukarıdaki komutlar sonrasında aşağıdaki çıktı alınır.

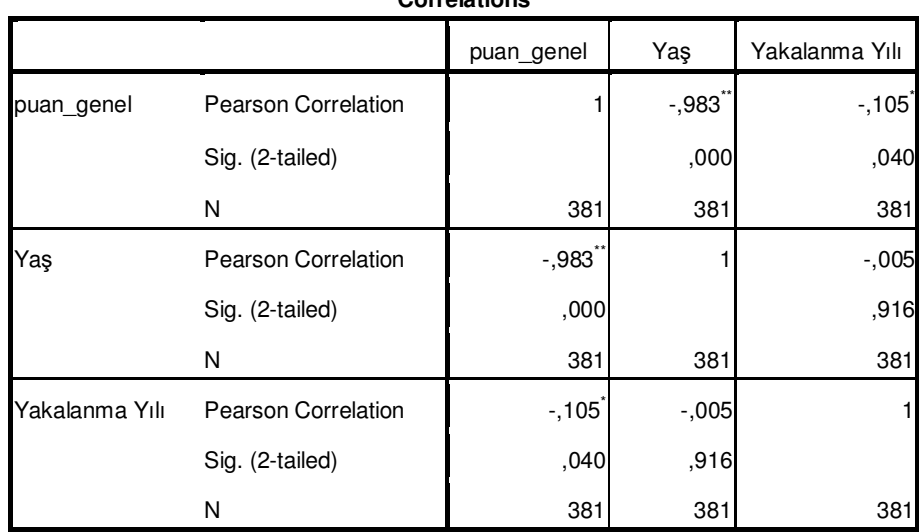

**Correlations**

\*\*. Correlation is significant at the 0.01 level (2-tailed).

\*. Correlation is significant at the 0.05 level (2-tailed).

Yukarıdaki örnekte puan, yaş ve yakalanma yılı değişkenleri arasındaki korelasyon bilgisi elde edilmiştir. Tablodan özetle, puanla yaş arasında -0.983, puanla yakalanma yılı arasında -0.105, yaşla yakalanma yılı arasında -0,05 korelasyon katsayısı vardır.

Şimdi iki veya daha fazla değişken arasında bir bağımlılık söz konusu mu, eğer bağımlılık varsa bu bağımlılığın kabaca özellikleri, büyüklüğü ve yönü hakkında, korelasyon analizi ile bilgi sahibi olabiliyoruz. Değişkenler arasındaki bağıntı hakkında daha fazla bilgi sahibi olmak için regresyon analizi yapılır.

Regresyon analizi ile değişkenler hakkında çok fazla bilgi edinebiliriz. Örneğin bir grup değişkenin sonucu hakkında tahminde bulunulabileceği ya da bulunulamayacağı konusunda bize bilgi verir. Ya da bir grup değişken içinden hangi değişkenin tahmin için en uygun olduğunu öğrenebiliriz. Veya tahmin edeceğimiz değişken başka bir değişkene bağlıysa yani, kontrol edilen başka bir değişkenden etkileniyorsa tahminimiz nasıl olmalıdır. Regresyon analizi bu gibi birçok konuda bize bilgi verir.

Şimdi bir örnek üzerinde regresyon analizini inceleyelim.

Aşağıdaki komutları sırasıyla verelim.

et11 - SPSS Statistics Data Editor

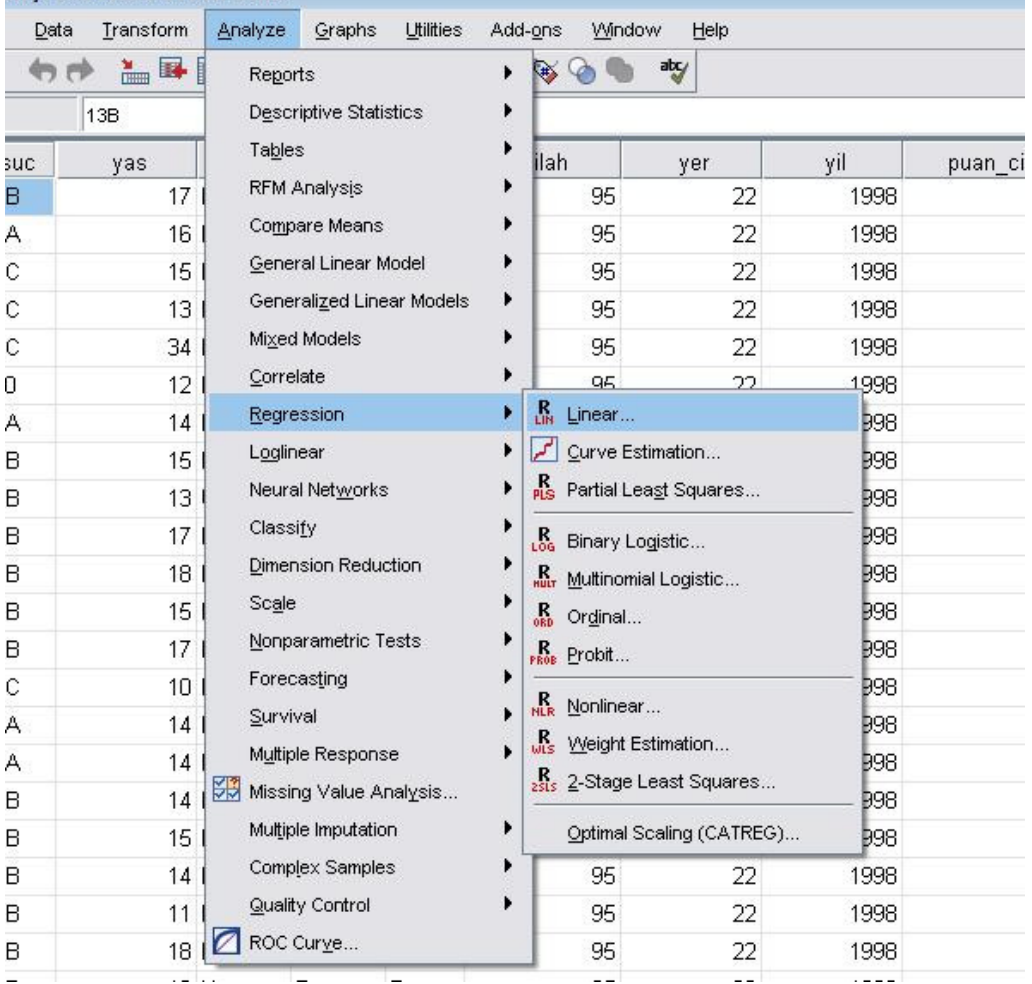

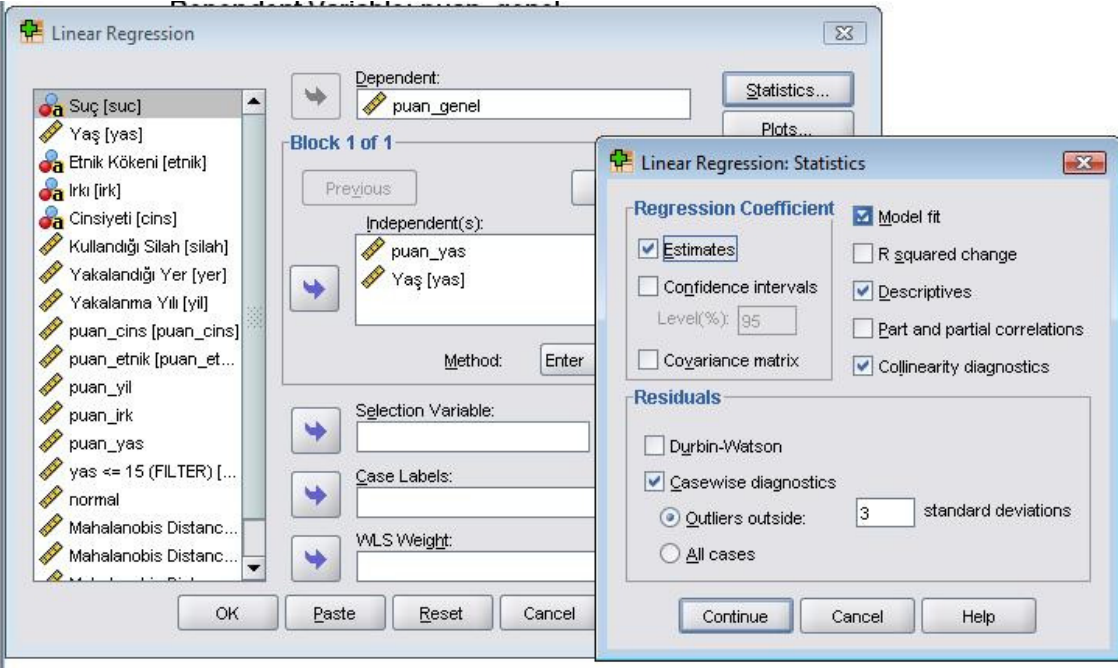

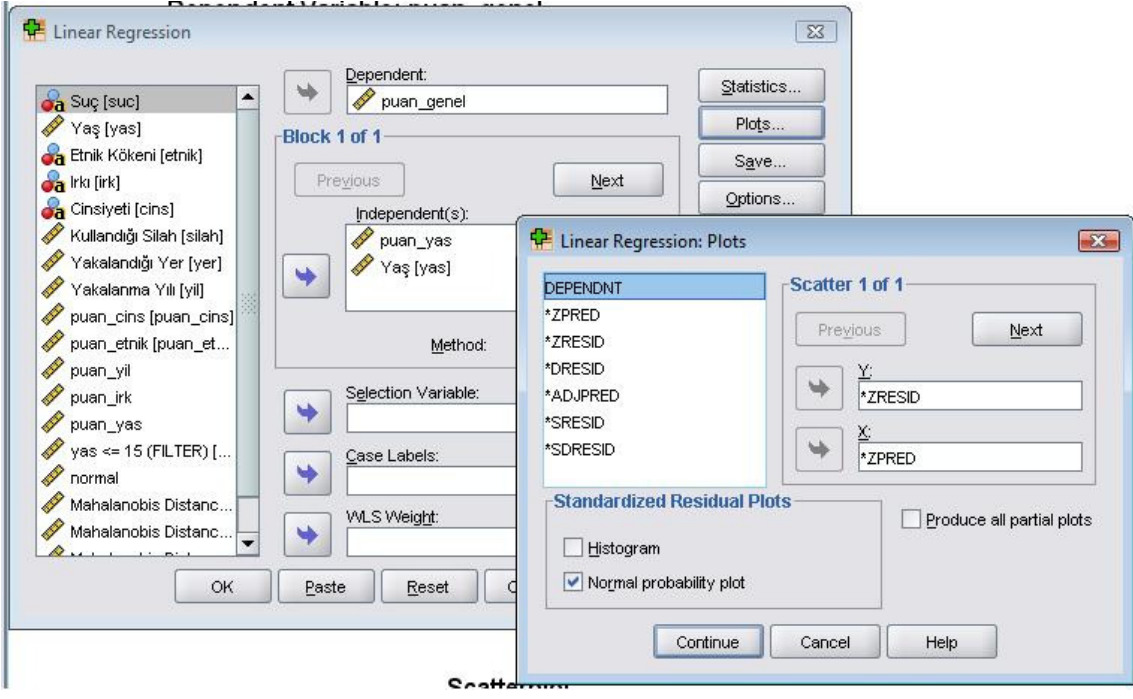

Yukarıdaki komutlar sonrasında aşağıdaki çıktıları alırız:

**Descriptive Statistics**

|            | Mean    | Std. Deviation | N   |
|------------|---------|----------------|-----|
| puan genel | 99,0787 | 6,92053        | 381 |
| puan yas   | 83,9239 | 6,84889        | 381 |
| Yaş        | 16,08   | 6,849          | 381 |

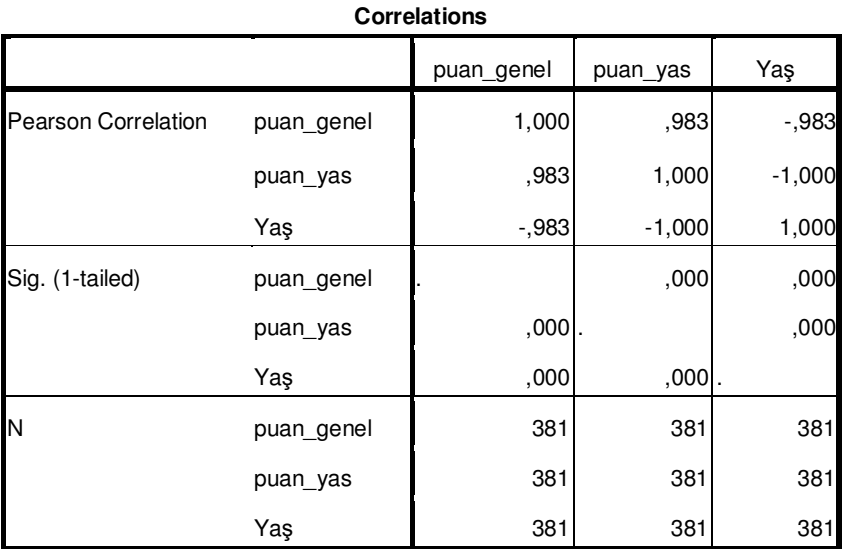

### **Variables Entered/Removed<sup>b</sup>**

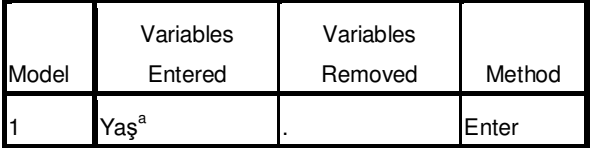

a. Tolerance = ,000 limits reached.

b. Dependent Variable: puan\_genel

#### **Model Summary<sup>b</sup>**

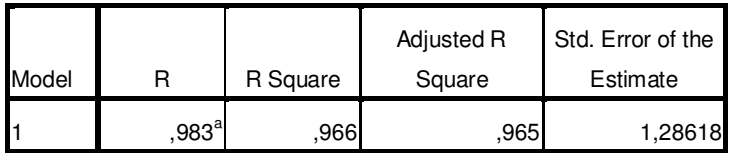

a. Predictors: (Constant), Yaş

b. Dependent Variable: puan\_genel

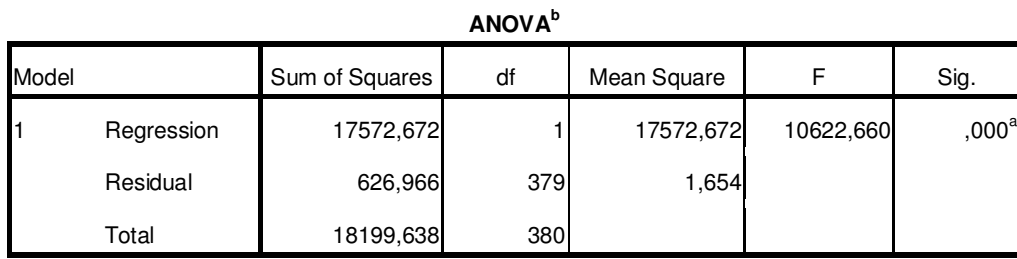

a. Predictors: (Constant), Yaş

b. Dependent Variable: puan\_genel

#### **Coefficients<sup>a</sup>**

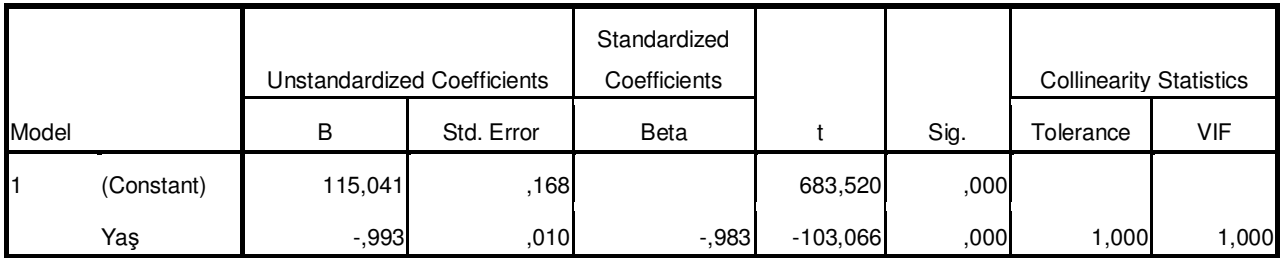

a. Dependent Variable: puan\_genel

#### **Excluded Variables**<sup>b</sup>

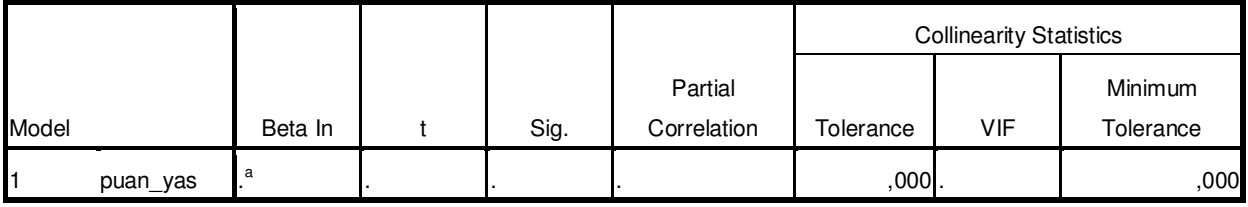

a. Predictors in the Model: (Constant), Yaş

b. Dependent Variable: puan\_genel

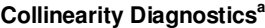

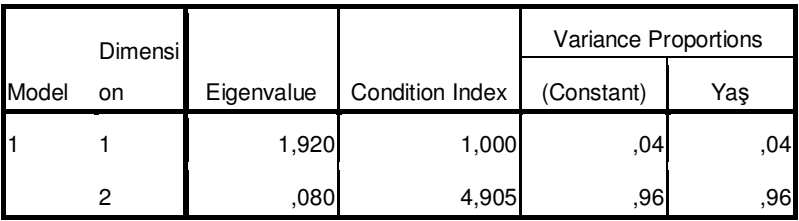

a. Dependent Variable: puan\_genel

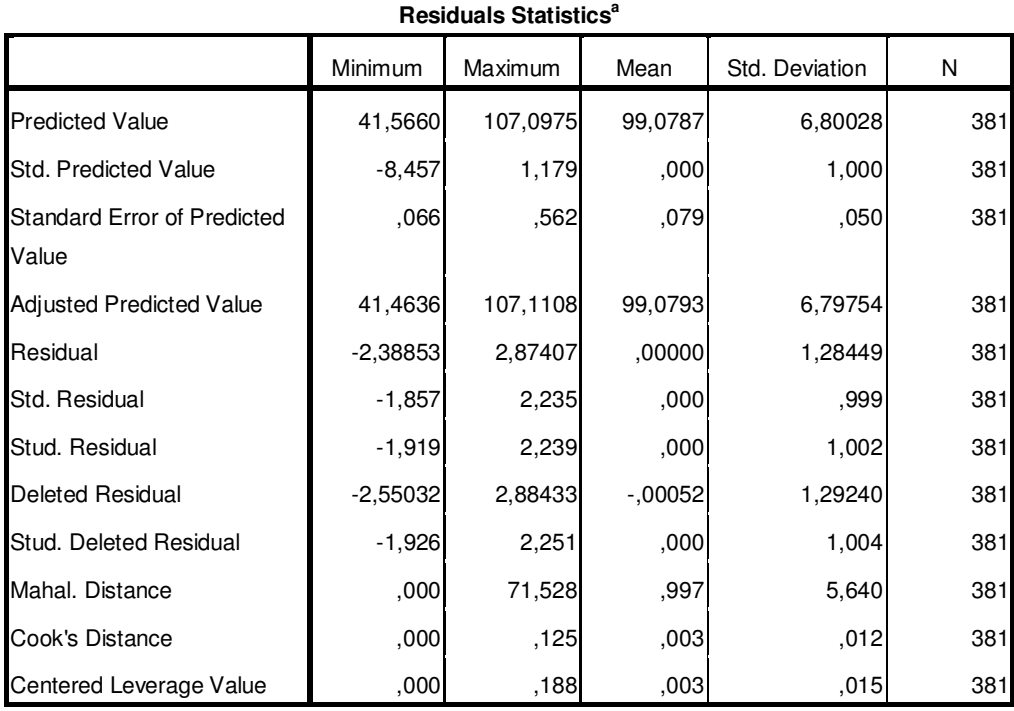

a. Dependent Variable: puan\_genel

## Normal P-P Plot of Regression Standardized<br>Residual

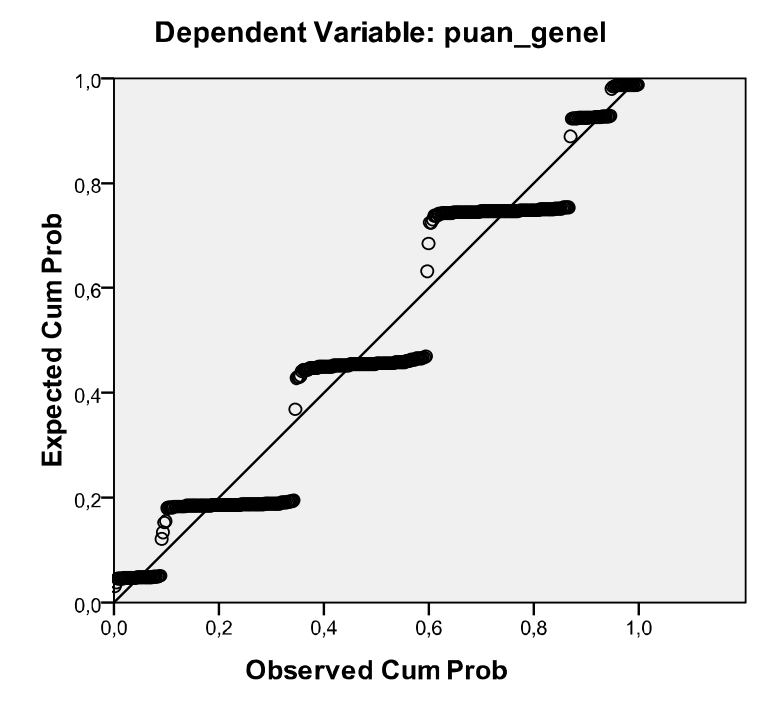

#### **Scatterplot**

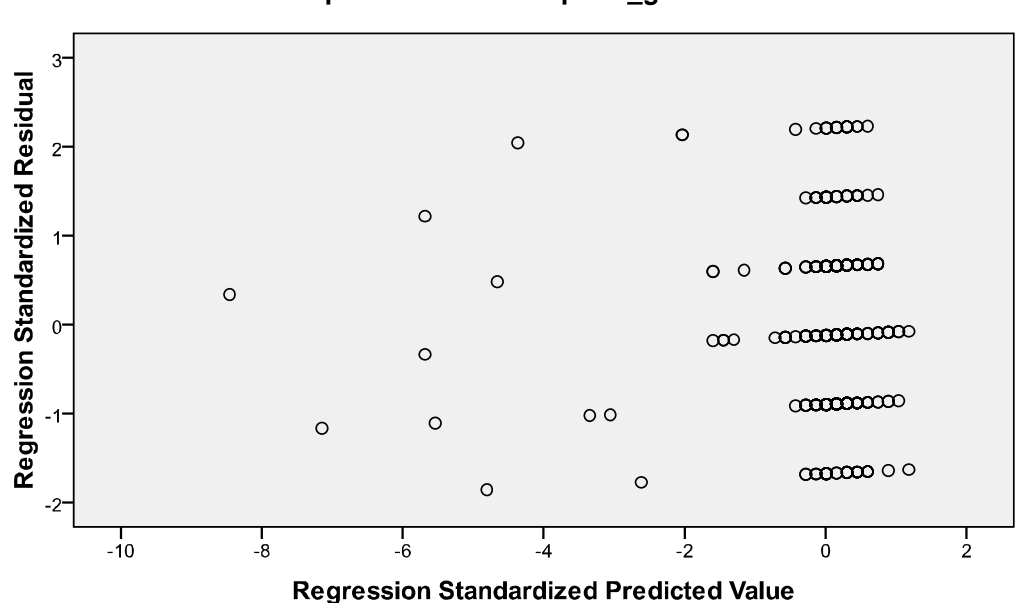

Görüldüğü gibi çıktı, birçok soruya cevap verebilecek nitelikte detaylı ve kapsamlıdır. Bu çıktıdan değişkenlerin bağımlı olup olmadıkları, bağımlılıklarının derecesi ve yönü, korelasyonu, grafikler, gibi, değişkenler arasındaki bağıntı hakkında çok çeşitli bilgi edinilebilir.

Şimdi SPSS ile eğri uydurma (curve fitting/curve estimation) nasıl yapılır onu inceleyelim. Değişkenlerin kesikli (süreksiz) değerleri data dosyamızda mevcuttur. Bunları dikkate alarak sürekli bir eğri tahmin edilebilir. Bunun birçok yolu vardır. İnterpolasyon (interpolation) yoluyla çizilen bu fonksiyonlara spline fonksiyonları ya da interpolasyon fonksiyonları denir. Bu tip fonksiyonları SPSS de hesaplayıp grafiklerini çizebilmektedir. Bunu bir örnek üzerinde görelim. Aşağıdaki komutları sırasıyla verelim.

#### Dependent Variable: puan\_genel

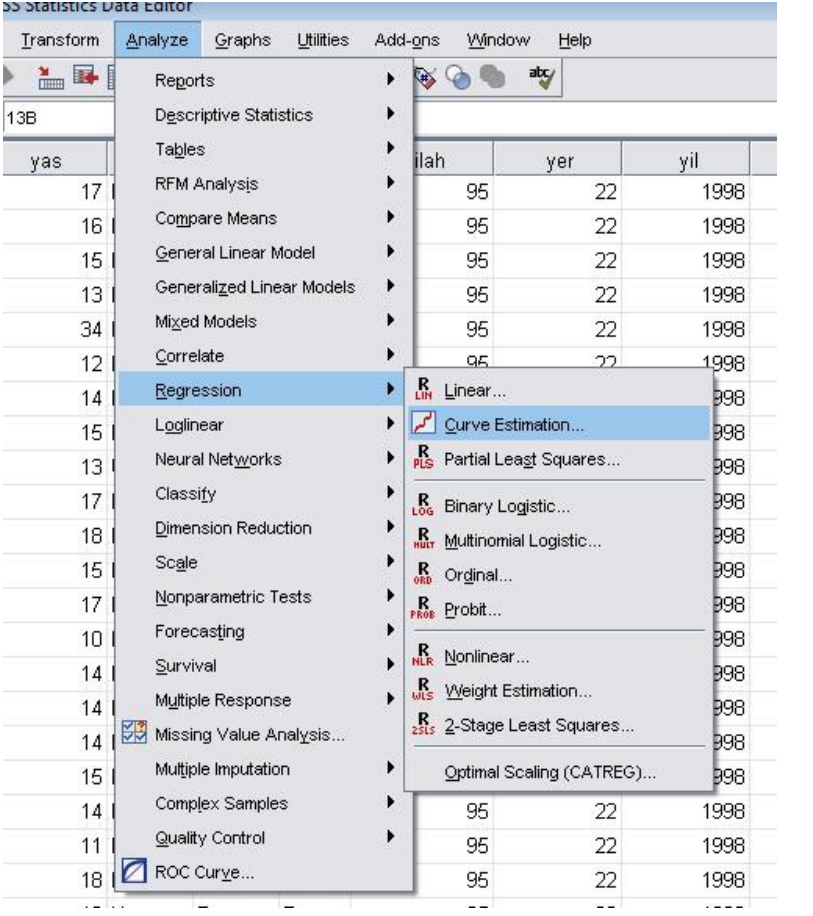

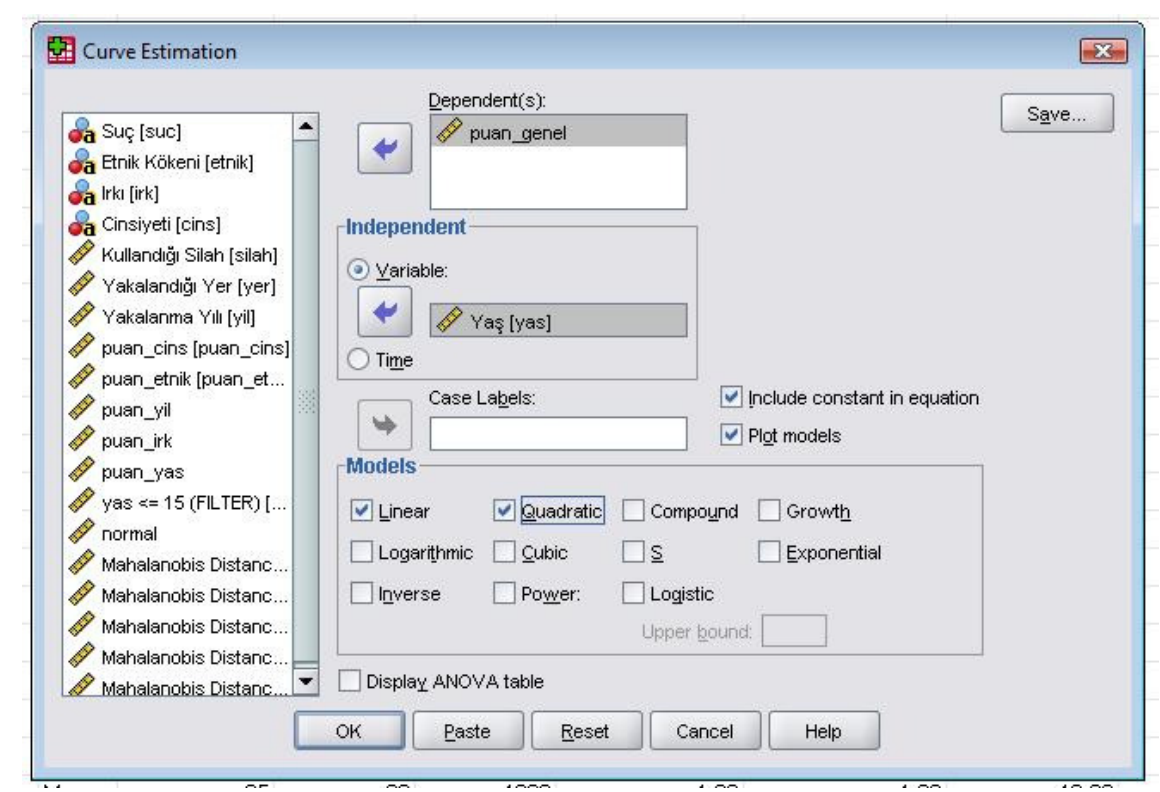

Yukarıdaki ekranda değişkenlerimizi seçiyoruz. Daha sonra eğri modelimizi seçiyoruz. Burada birinci dereceden lineer bir eğri istiyorsak linear, ikinci dereceden bir eğri uydurulmasını istiyorsak quadratic, üçüncü dereceden bir eğri için cubic gibi istediğimiz modelleri seçiyoruz. Bu komutlar sonrasında aşağıdaki çıktıyı alırız.

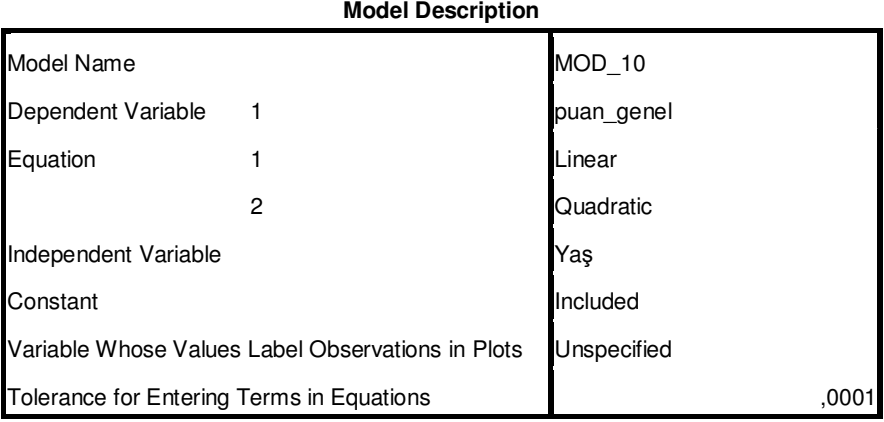

#### **Case Processing Summary**

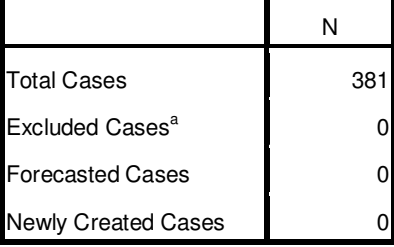

a. Cases with a missing value in any variable are excluded from the analysis.

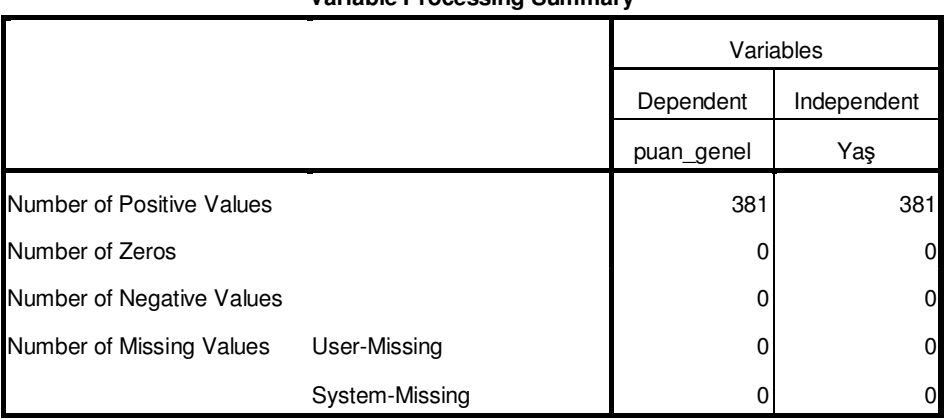

#### **Variable Processing Summary**

#### **Model Summary and Parameter Estimates**

Dependent Variable:puan\_genel

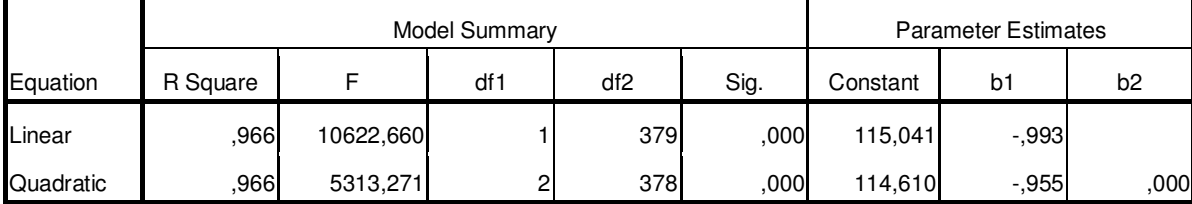

The independent variable is Yaş.

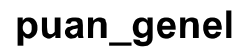

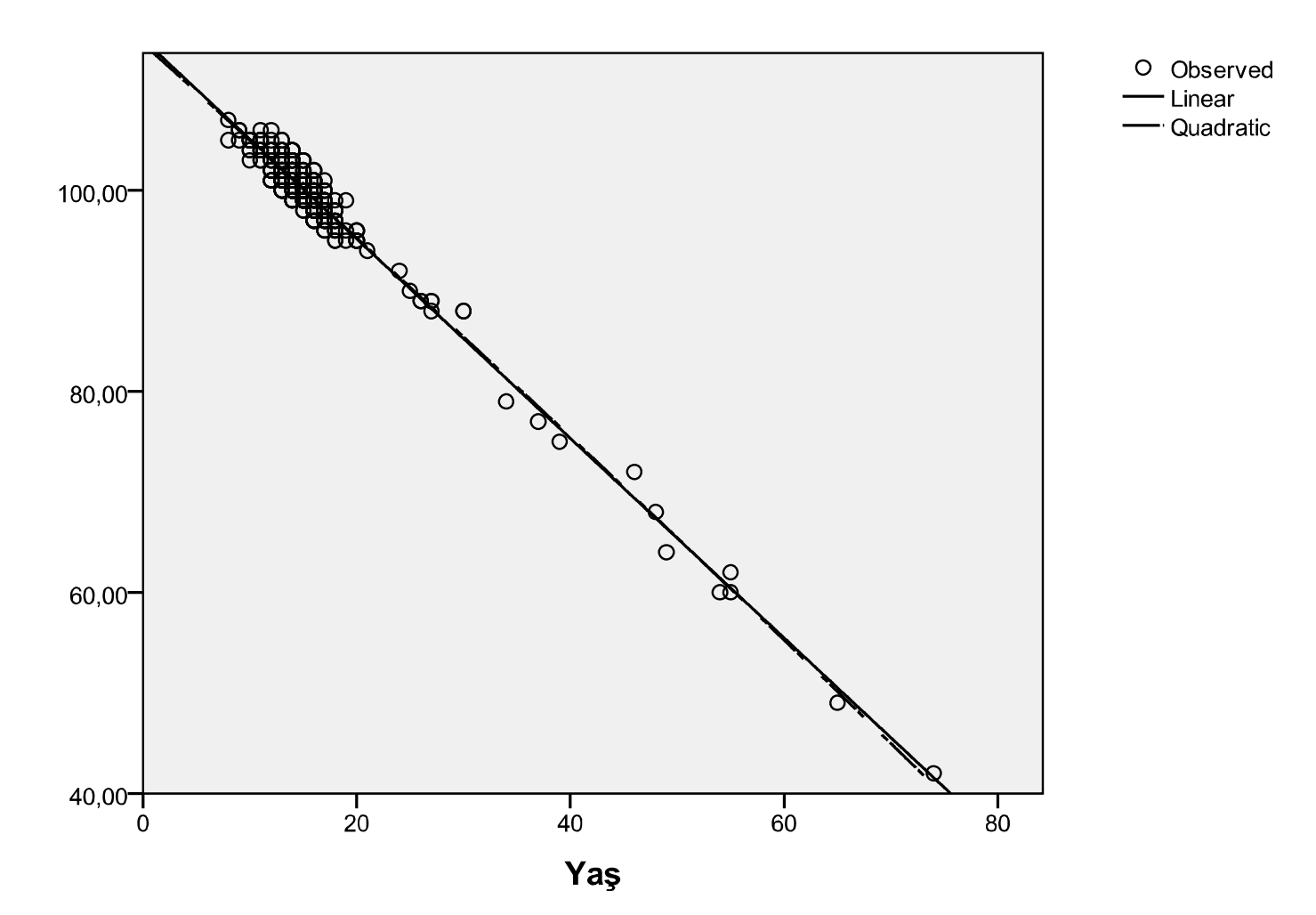

Çıktıdan da görüldüğü gibi, ilk önce değişkenler hakkında bir özet bilgi verilmiş, daha sonra değişkenlerin pozitif, negatif ve sıfır değerlerinin sayıları hakkında bilgi verilmiştir. Daha sonra bu bilgiler dikkate alınarak lineer ve kuadratik model için hesaplamalar yapılmıştır. Significance değerleri verilmiştir. Daha sonrada grafik çizilmiştir. Bu iki değişkeni daha önce de incelemiştik. Bildiğiniz gibi yaş ve puan değişkenleri birbirine aşırı derecede bağlı idi, korelasyon katsayıları 1 e yakın idi. Burada da bunu görmekteyiz. Grafikte içi boş noktalar data dosyamızdaki değerler, sürekli çizgi lineer eğri modeli, keskli çizgi de kuadratik eğri modelini vermektedir.

Bu yolla çeşitli değişkenlerin data dosyasındaki bilgileri kullanılarak eğriler uyduralım. Aşağıdaki örnekleri inceleyebiliriz.

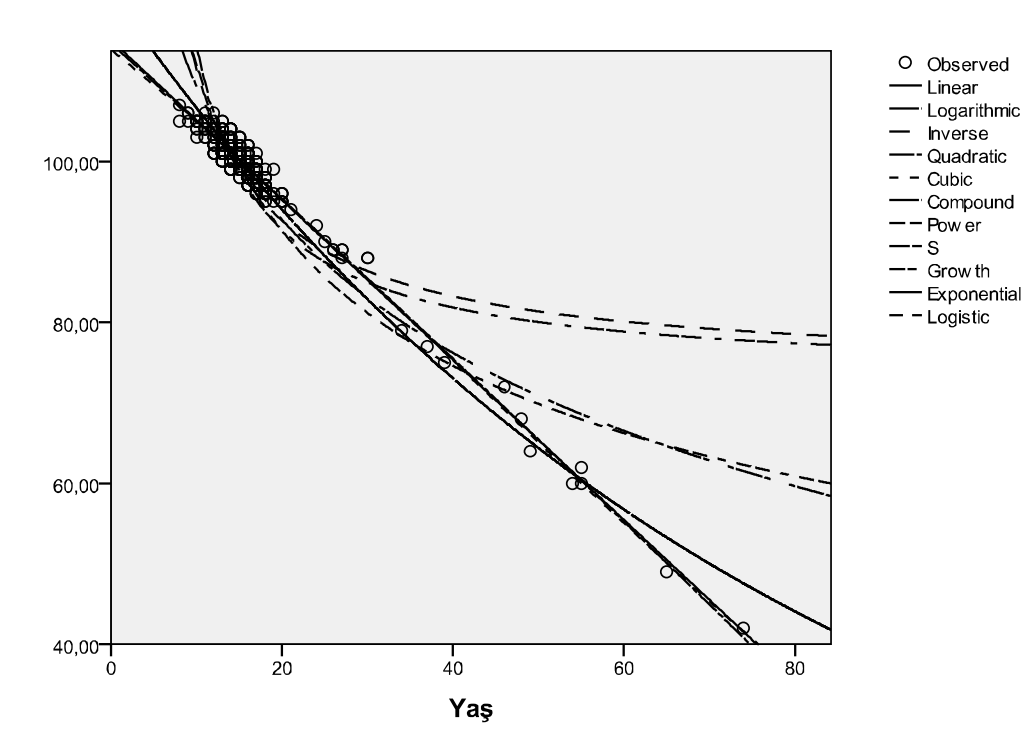

puan\_genel

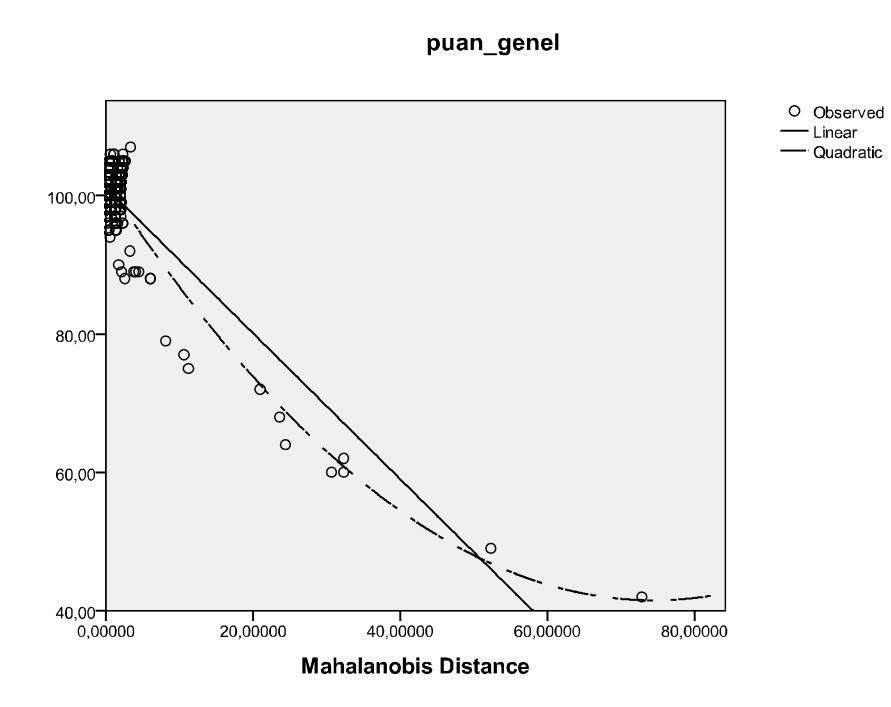

puan\_cins

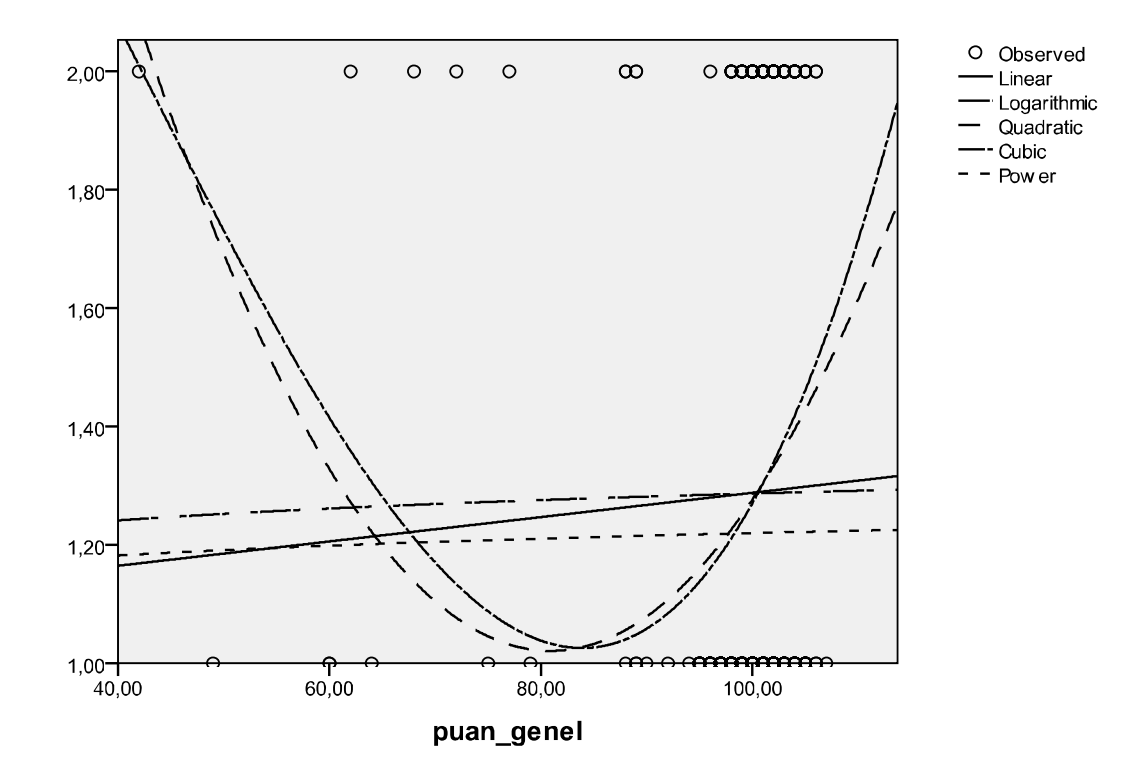

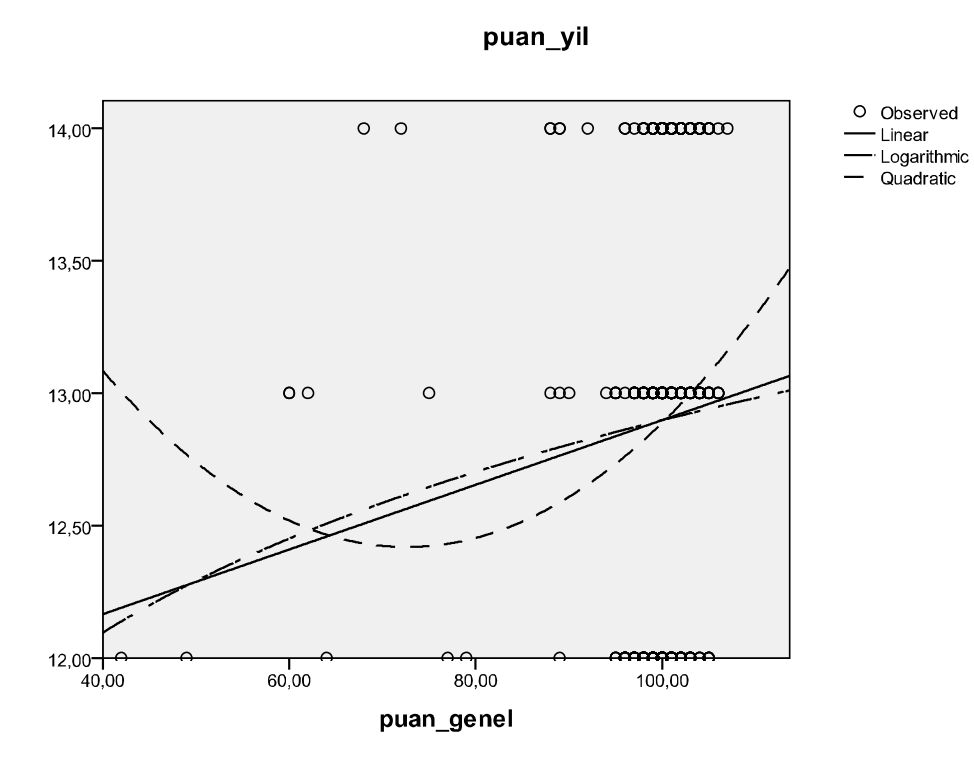

Yakalanma Yılı

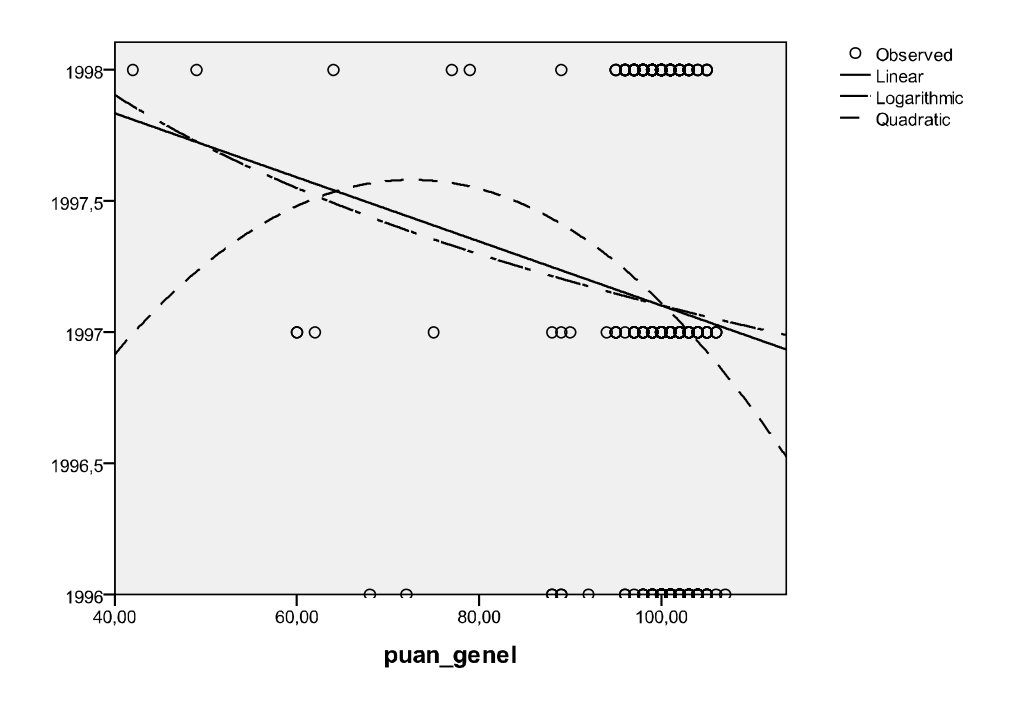

Eğri uydurmada dikkat edilmesi gereken nokta, değişkenlerin dağılımına uygun bir eğri modeli seçmektir.